# **CSE 303 Concepts and Tools for** Software Development

Magdalena Balazinska Winter 2007 Lecture 10 - Tools: debuggers (gdb)  $C:$  file  $I/O$ 

## **Tools**

We will learn about several tools this quarter

- Debuggers: gdb
- Build scripts: make
- Version control systems cvs
- Profilers: gprof (if time permits at the end)

• The concepts behind these tools are orthogonal to the programming language

# **Plan for Today**

- Today we start to talk about tools
	- Debuggers: gdb
- As we talk about gdb, we will also cover
	- $-$  File I/O

# **File Input/Output**

- We assume you know about files in general
- We only show you the C syntax
- We examine sequential-access files
	- You will need to read a file in assignment 4

## **Files and Streams**

- C views a file as a sequential stream of bytes
	- Ends with an end-of-file marker or
	- Ends at specific byte number recorded by system
- When you open a file
	- A stream is associated with it
- You can use same functions to read from stdin or write to stdout/stderr as you do for files
	- Main functions: fprintf, fscanf, fgets, fputs

## **Reading/Writing Files**

- Opening a file returns a file pointer: FILE\*
- FILE: struct that contains the file descriptor
	- Note: we will learn about structures next time
- File descriptor is index into the open file table - Used by OS to locate the file control block (FCB)
- Three structs are predefined and preset
	- stdin, stdout, stderr

# Role of Debugger

- Main goal: Help you *understand* what is going on inside a program while it executes
- Debugger monitors execution of a program
- A debugger typically allows you to:
	- Start your program with given arguments
	- Suspend execution when some condition occurs
	- Examine the suspended state of your program
	- Sometimes can also change things to see what happens next

# **Debugger Variants**

- Debuggers come in many forms and flavors
- We will focus on one of them: gdb
- We will examine it in isolation
	- But many debuggers are integrated into IDE

- ... ok... time to fix our buggy program...
- Example: debug\_me.c

## **Main Debugging Need in C**

- Where did my program crash?
- gdb can tell us, but we need the following:
	- Compile code with option  $-q$
	- "Produce debugging information in the operating system's native format (stabs, COFF, XCOFF, or DWARF). GDB can work with this debugging information". (from gcc's manpage)
	- Without that option, the debugger is unable to provide much useful info except for call stack

## **Locating a Segmentation Fault**

• Approach1: Execute program within gdb

gdb debug\_me

... starts debugger... once you get command line:

(gdb) run file1.txt file2.txt

Program received signal SIGSEGV, Segmentation fault. 0x007b1478 in strcmp () from /lib/tls/libc.so.6

(gdb) where

#### **Locating a Segmentation Fault**

(gdb) where

- #0 0x007b1478 in strcmp () from /lib/tls/libc.so.6
- #1 0x080485b6 in compute\_id (name=0xbfe3fa00 "book") at debug\_me.c:18
- #2 0x08048644 in read\_one (ptr=0x88ea008) at debug\_me.c:44
- #3 0x080486ec in bug (filename=0xbff3053f "file1.txt") at debug\_me.c:70
- #4 0x08048a63 in main (argc=3, argv=0xbfe3fbd4) at debug\_me.c:203

 $(gdb)$ 

## **Locating a Segmentation Fault**

- Approach2: Examine a core file
	- Need to set maximum size allowed for core files ulimit  $-c$  16000
	- Run program as usual./debug\_me
		- Seqmentation fault (core dumped)
	- Examine core file with gdb

gdb debug\_me core

- ... wait for gdb to start...
- (gdb) where
- Same output as in Approach 1

## **Suspending the Program**

• Place a breakpoint at given line number

```
gdb debug_me
```

```
(gdb) break debug_me.c:16
```

```
(gdb) run file1.txt file2.txt
```
Breakpoint 1, compute\_id (name=0xbff80dd0 "book") at debug me.c:16

```
16 for ( i = 0; i <= nb_products; i++ ) {
```

```
(gdb)
```
### **Inspecting the Program**

- Inspecting arguments and local variables
	- (gdb) info args // Show arguments
	- (gdb) info locals // Show local vars
	- (gdb) info variables // Show locals & globals
	- (gdb) p variable\_name // Print value of var
- Concrete examples

(gdb) p names[0] (gdb) p &i

## **Inspecting the Program**

- Where are we?
	- (gdb) where (or backtrace) // Call stack
	- (gdb) frame // Current activation record
	- (gdb) up // Move up call stack
	- (gdb) down // Move back down
	- (qdb) 1 // Print 10 lines of context
- Commands such as: "info locals" depend on the activation record that you are examining. They produce different output as your move around with  $\lq\lq$ up" and "down"

#### **Step-by-step Execution**

- Executing step-by-step
	- (gdb) n // Execute one statement and stop at next
	- (gdb) s // Step inside function
	- (gdb) c // Continue until next breakpoint

#### More About Breakpoints

- Different types of break points
	- (gdb) break function\_name
	- (gdb) break file\_name:function\_name
	- (gdb) break line\_nb
	- (gdb) delete // Delete all breakpoints
	- (gdb) clear file\_name:function\_name
	- (gdb) clear line\_nb
	- (gdb) break XXX if expr // Conditional break

(gdb) help XXX // To get more info

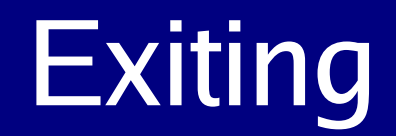

#### (gdb) quit

## References (read as you need)

- Programming in C
	- Chapter 18
	- Chapter  $16$  (pp  $137-152$ )
- gdb documentation

- http://www.gnu.org/software/gdb/